# **Bakaláři OnLine – elektronická žákovská knížka**

Pro obsluhu elektronické žákovské knížky existují dvě varianty. **Mobilní aplikace** (mobilní chytré telefony) a **webová aplikace** (v internetovém prohlížeči)

## **1. Mobilní aplikace Bakaláři OnLine – pro chytré telefony**

## **1.1 Stáhnout a nainstalovat do telefonu Bakaláři OnLine – oficiální aplikace z Google Play nebo AppStore (modrá ikona)**

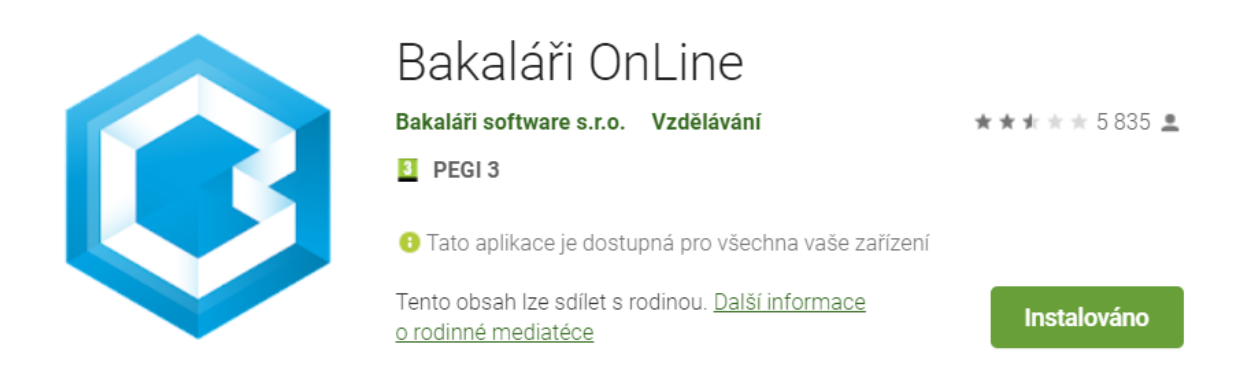

## **1.2 Přihlášení do mobilní aplikace Bakaláři OnLine**

- Pokud nepoužíváte starou verzi Bakalářů (barevná ikona), data nepřesouváme a klikneme na přeskočit.
- **Vytvoření nového účtu**
- kliknout na "**Najít školu**", vyhledat a kliknout na "Semily", vybrat a kliknout na naši školu "Krakonošova ZŠ a MŠ Loukov". Tím se vyplní odkaz **[https://zsloukov.bakalari.cz](https://zsloukov.bakalari.cz/)**
- **Vyplnit uživatelské jméno** přihlašovací údaje ze školy
- **Vyplnit heslo** přihlašovací údaje ze školy

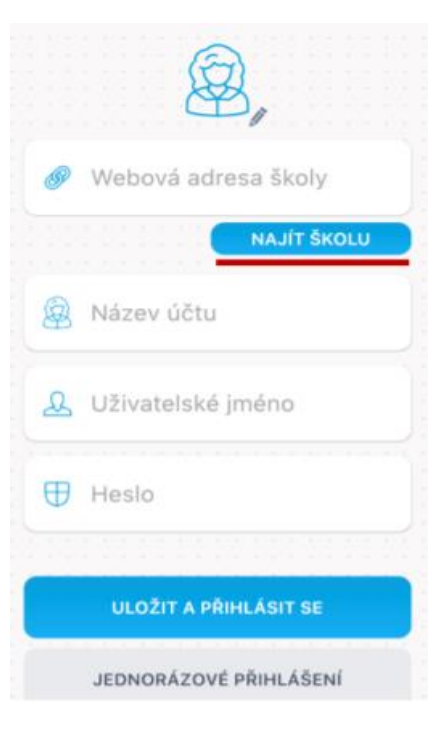

#### **1.3 Komens**

Jeden z nejdůležitějších modulů v systému slouží ke vzájemné komunikaci mezi žáky, rodiči a učiteli. V tomto modulu probíhá zasílání zpráv, omlouvání žáků jejich zákonnými zástupci, hodnocení žáků učiteli a informování žáků a rodičů pomocí nástěnky. Práce se zprávami je velice podobná práci s emailovým programem. Rozdíl mezi emailem a systémem Komens je, že systém zaručuje bezpečné doručení zpráv a snadnou kontrolu přečtení zpráv, což u emailové komunikace nelze zaručit. Například omluvenka zaslaná emailem nemusí být prokazatelně doručena a mohou vzniknout komplikace při omlouvání žáka.

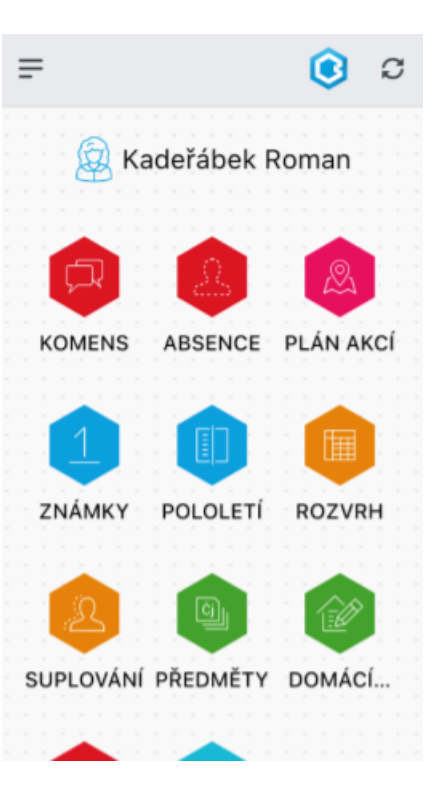

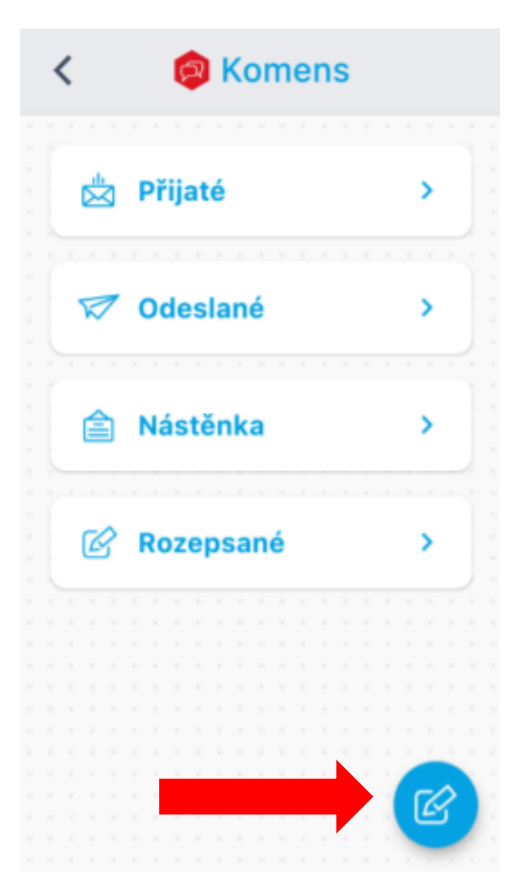

#### **1.4 Odesílání zprávy nebo omluvenky**

Kliknout na ikonu "**Nová zpráva**". Nejprve vybrat **typ zprávy** (Obecná zpráva x Omluvení absence). V případě, že píšete omluvenku, nezapomeňte vybrat typ zprávy "**Omluvení absence**"!. Dále výběr adresáta. Absence se omlouvá u třídního učitele. Nakonec text zprávy. Např. "Omlouvám mého syna z vyučování dne 2. 9. 2021 z důvodu návštěvy zubního lékaře."

#### **1.5 Přijaté zprávy**

U některých zpráv bude nutné potvrdit přečtení (seznámení se školním řádem, různá oznámení apod.). Tyto zprávy jsou označeny červeným puntíkem. V tomto případě je nutné v detailu zprávy kliknout na tlačítko pro potvrzení přečtení.

Více informací o mobilní aplikaci naleznete zde: [mobilní aplikace Bakaláři OnLine](http://www.zsmilevsko.cz/web/sites/default/files/pdf/Navod_na_zprovozneni_aplikace_bakalari_online.pdf)

## **2. Webová aplikace Bakaláři OnLine – notebook, PC**

### **2.1 Přihlášení do webové aplikace Bakaláři**

Nejjednodušší je využití odkazu na stránkách naši školy<http://zsloukov.cz/> v záložce Bakaláři.

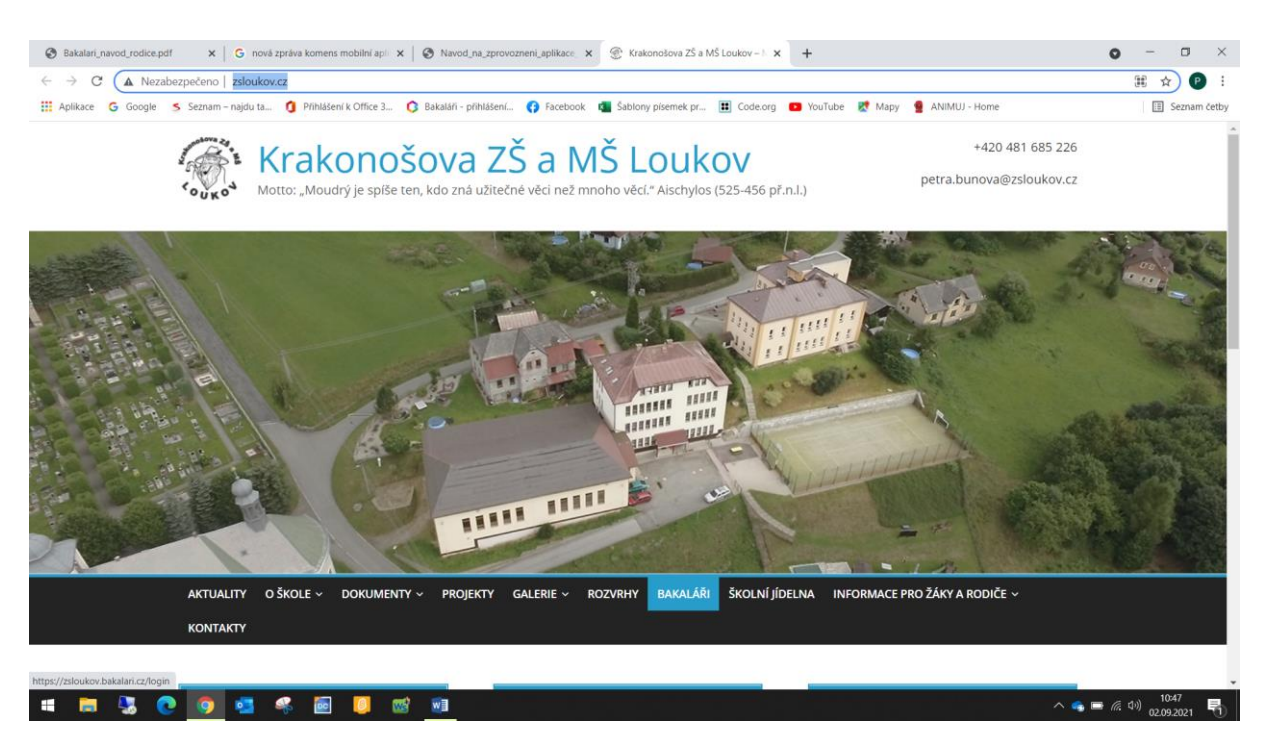

Po kliknutí na záložku Bakaláři se zobrazí přihlašovací obrazovka. Zde zadejte přihlašovací jméno a heslo, které jste dostali ze školy. Druhá možnost, jak zobrazit přihlašovací obrazovku je zadat do adresního řádku webového prohlížeče adresu [https://zsloukov.bakalari.cz/.](https://zsloukov.bakalari.cz/login)

![](_page_2_Picture_5.jpeg)

### **2.2 Komens**

¨

Portál Komens naleznete na liště vlevo. Posílání obecné zprávy nebo omlouvání absence je podobné, jako v mobilní aplikaci.

![](_page_3_Picture_2.jpeg)

### **2.3 Odesílání obecné zprávy nebo omluvení absence**

![](_page_3_Figure_4.jpeg)

Upozornění: V případě, že píšete omluvenku, vyberte typ zprávy "Omluvenka"!

### **2.4 Přijaté zprávy**

![](_page_4_Picture_44.jpeg)

#### Filtry: V přehledu zpráv lze zapnout zobrazení jen určitých zpráv:

![](_page_4_Picture_3.jpeg)

Označená zpráva má oranžovou barvu, přečtená zpráva má bílou barvu a nepřečtená zpráva má šedou barvu pozadí. Pro rychlejší identifikaci doručených zpráv mají jednotlivé zprávy vlevo několik štítků dle typů zpráv a levé obarvení dle typu odesílatele:

![](_page_4_Picture_45.jpeg)

Upozornění: U některých zpráv bude nutné potvrdit přečtení (seznámení se školním řádem, různá oznámení apod.). Tyto zprávy jsou označeny červeným puntíkem. V tomto případě je nutné v detailu zprávy kliknout na tlačítko pro potvrzení.

Více informací o webové aplikaci naleznete zde: [webová aplikace Bakaláři](https://www.zs-smirice.cz/public/galerie/Dokumenty/Bakal/Bakalari_navod_rodice.pdf)